Movie Maker 日本語版のダウンロード Photo Gallery のダウンロード

Movie Maker と Photo Gallery は Windows Live Essentials 2012 の中にアプリの パッケージとしてサービスされていましたが、2017 年 7 月に Microsoft はサー ビスを終了しました。

【Windows Movie Maker 日本語版無料ダウンロード】と検索欄に入力して 以下のサイトを開く。※サイトが見つからない場合

直接 URL⇒https://www.winmoviemaker.com>jpn を打ち込みサイトを開く。

www.winmoviemaker.com > jpn ▼

Windowsムービーメーカーダウンロード (日本語版・日...

こちらのサイトではムービーメーカーを無料でダウンロードをアーカイブ済みのファイル を入手する方法を教えます。ムービーメーカーはWindows Live Essentialsの ...

# Windowsムービーメーカーダウンロード

# (日本語版・日本語化不要)

Windowsムービーメーカーは無償の動画編集ソフトです。こちらのサイトではムービーメーカーを無料でダウンロードをアーカイブ 済みのファイルを入手する方法を教えます。ムービーメーカーはWindows Live Essentialsのアプリケーションの一部分であります が、2017年1月以降、マイクロソフトのサポート切れにより公式サイトからのダウンロードが不可能となってしまいました。心配 しないでください!以下のダウンロードボタンをクリックすると、自動的にアーカイブ (永遠保存) ファイルのダウンロードに移転し ます。

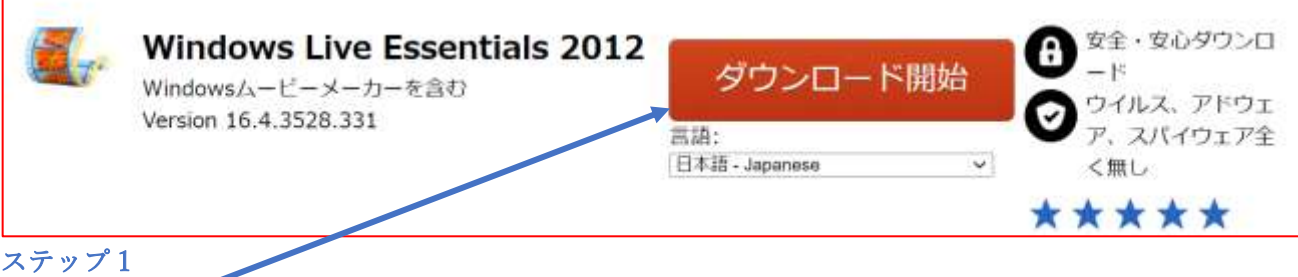

下記の【ダウンロード開始】ボタンを押し、パソコンのハードディスクに保存します。

## ステップ 2

ダウンロードファイルは約 130 MB です。通常のブロードバンド接続なら数分間で完了します。

# ステップ 3

ダウンロードが完了しましたら、ダウンロードフォルダーの中の[wlsetup-all]というファイルをダブルクリ ックします。

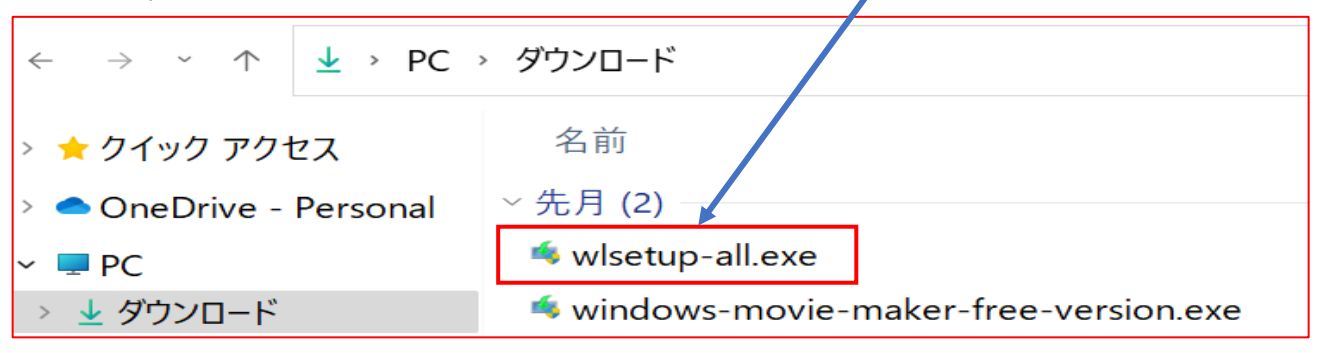

## ステップ 4

このプログラムにパソコンの設定を変更する許可をしますか、と聞かれる画面が現れます。日本語版での 表示される場合もある。「はい」(Yes) をクリックします。(インストールに必要です)。

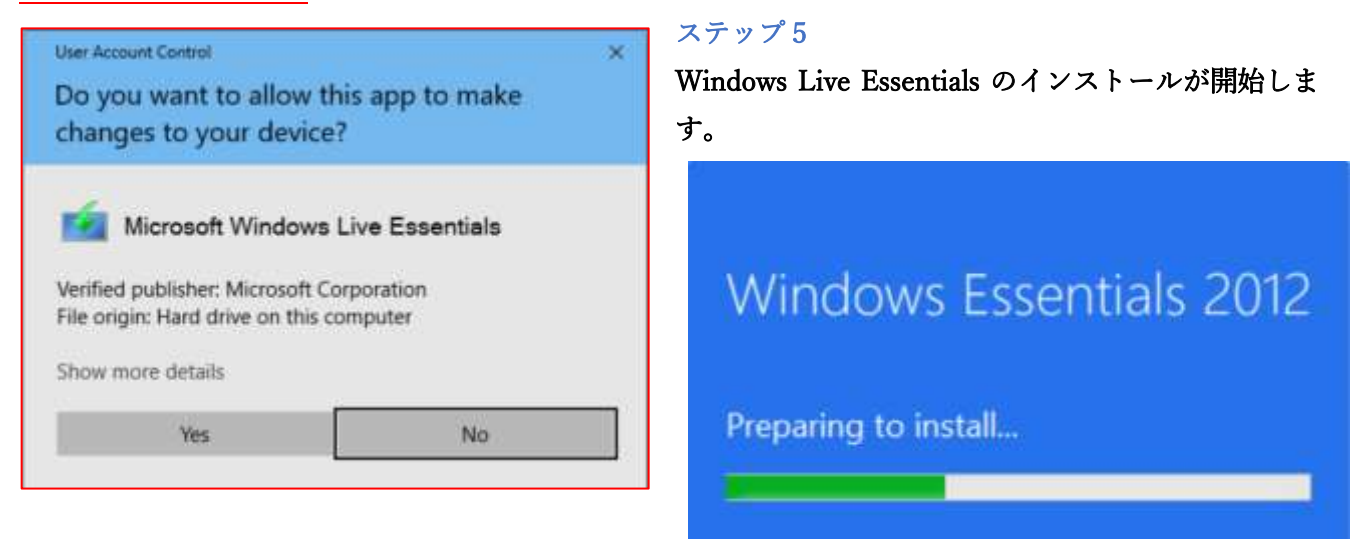

# ステップ 6

インストール時、具体的に Windows Live Essentials のどのプログラムを導入するかの画面が現れます。ム ービーメーカーのほかに Messenger, Mail, Writer, OneDrive, Outlook Connector Pack などが同時にインス トールできます。

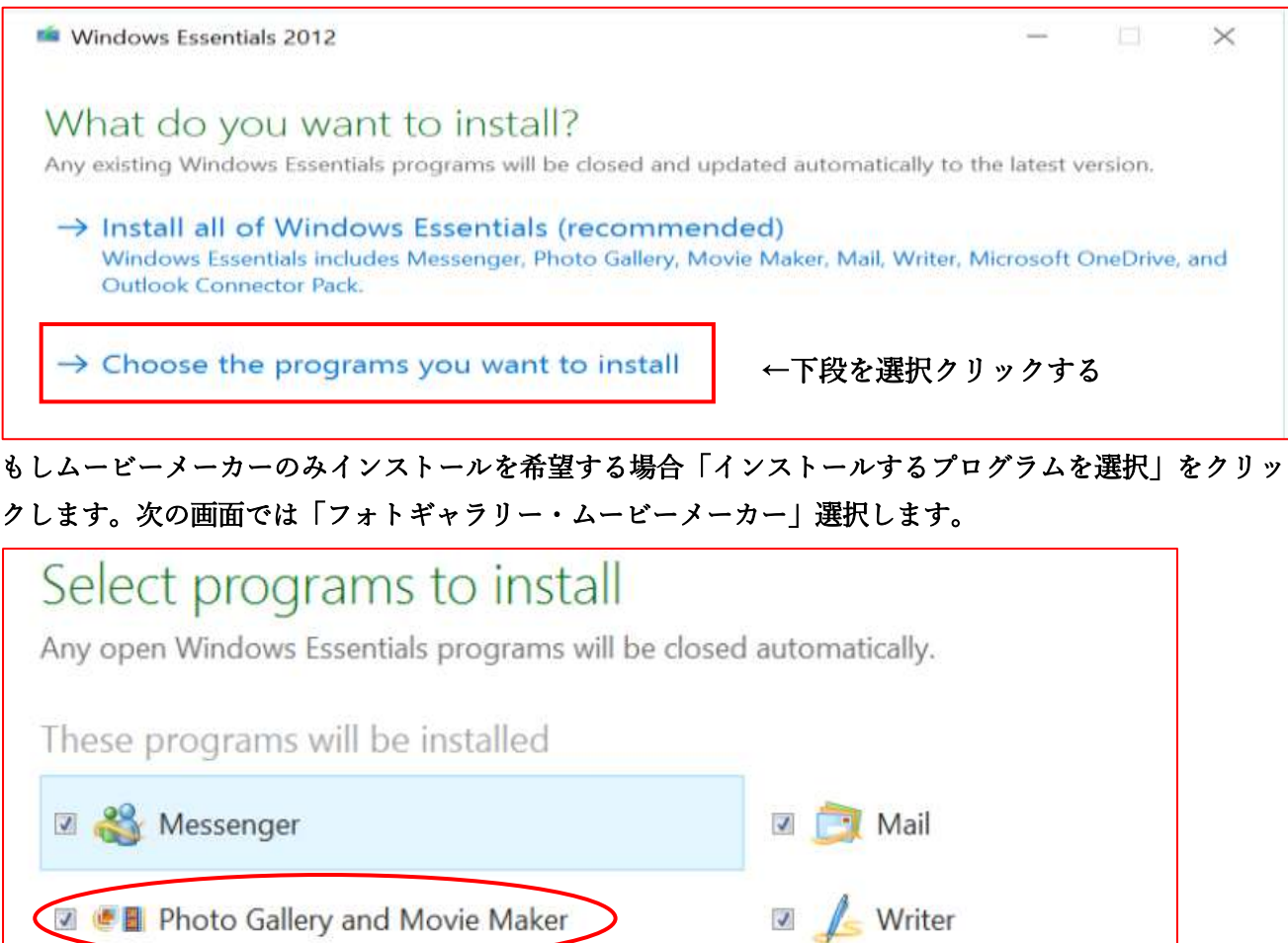

#### ステップ7

#### インストールをクリックすると、プログラムが導入されます。

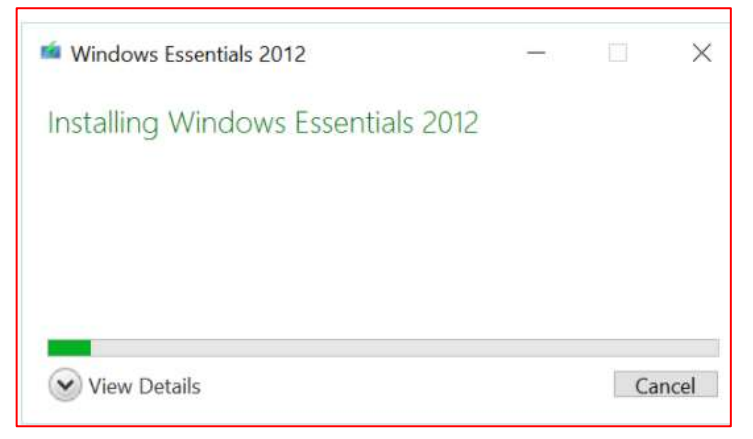

#### ステップ 8

#### インストールが完了しましたら、こちらの画面が現れます。「閉じる」をクリックすると完了します。

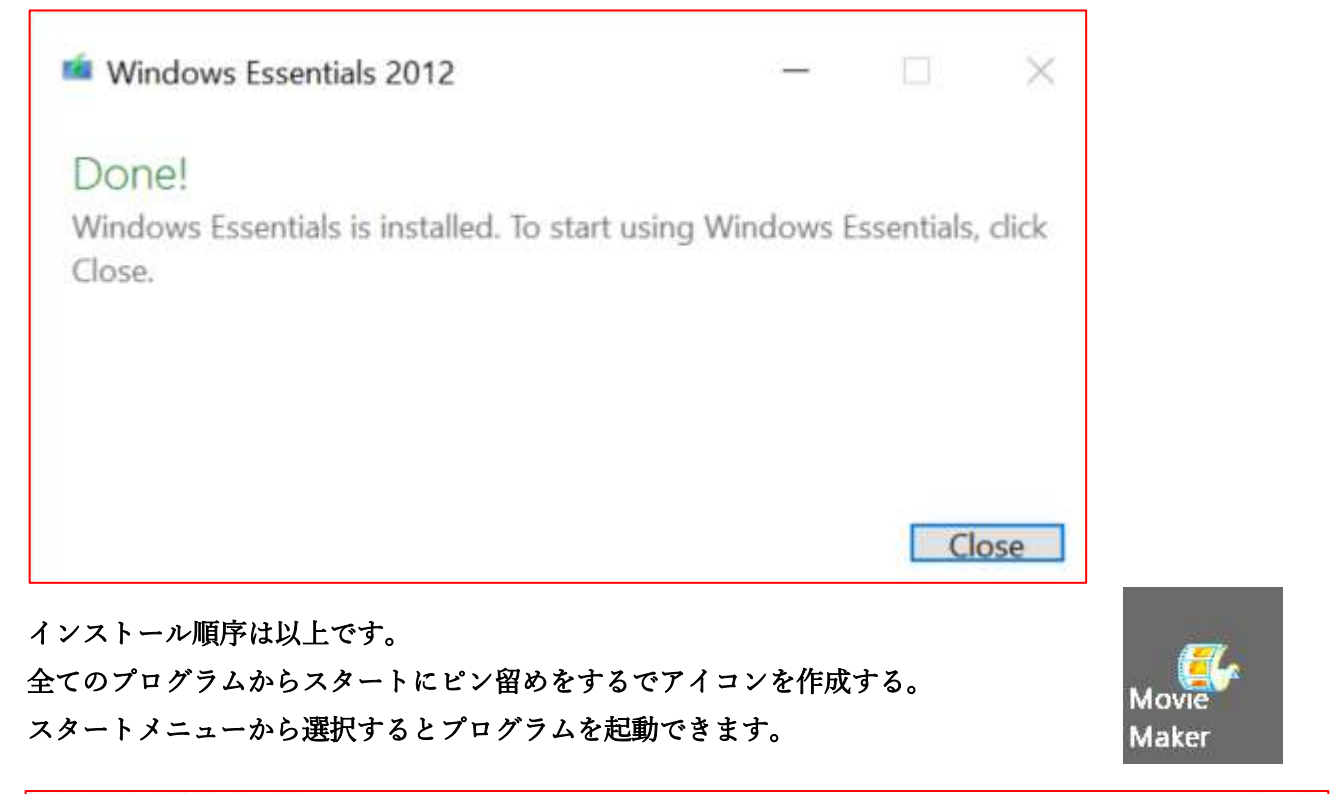

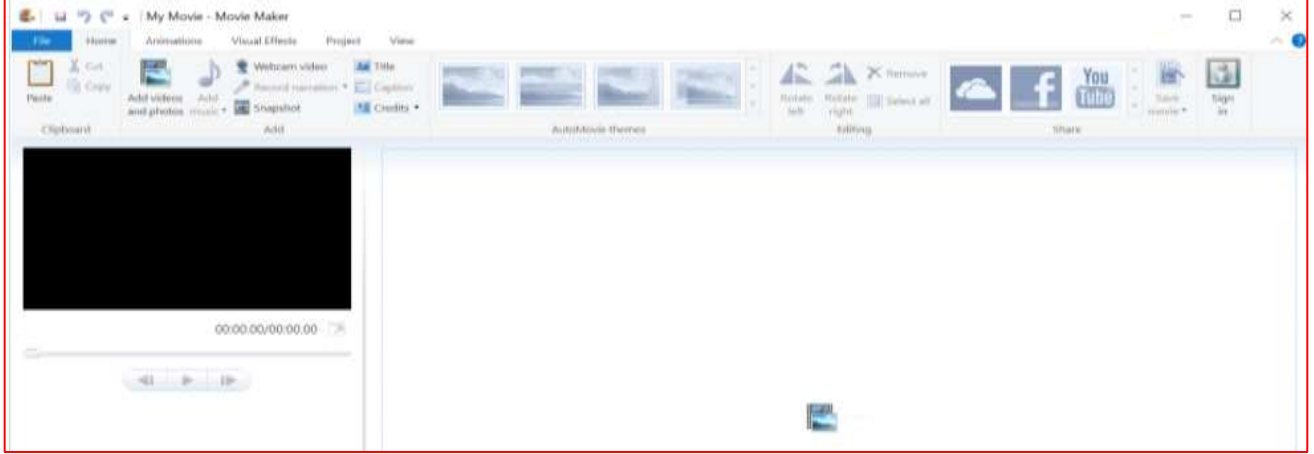